El marcador saliente del SORBO utiliza un diverso Identificador de llamada para cada ejemplo de configuración de la campaña  $\overline{\phantom{a}}$ 

### Contenido

Introducción prerrequisitos **Requisitos** Componentes Utilizados **Configurar** Verificación **Troubleshooting** 

# Introducción

Este documento describe cómo configurar un diverso número que llama para cada campaña cuando usted utiliza el marcador del protocolo de iniciación de la sesión de salida (SORBO). Esto permite que sus clientes vean un diverso número que llama basado en la campaña se utiliza que.

### **Prerrequisitos**

### Requisitos

Su proveedor de servicio debe validar el número que llama configurado. Algunos proveedores validan solamente un número que llama en el rango de sus números del Direct Inward Dialing (DID - Marcación de entrada directa).

Note: Este documento asume que el marcador del SORBO está configurado y trabaja correctamente. Más información sobre cómo configurar el marcador del SORBO y otros componentes implicados está disponible en la [instalación de la opción de Salida: Marcador](//www.cisco.com/en/US/docs/voice_ip_comm/cust_contact/contact_center/outbound_option/outboundoption9_0/installation/guide/UCCE_BK_O4A87BBC_00_outbound-option-guide-for-cisco_chapter_0100.html) [del SORBO.](//www.cisco.com/en/US/docs/voice_ip_comm/cust_contact/contact_center/outbound_option/outboundoption9_0/installation/guide/UCCE_BK_O4A87BBC_00_outbound-option-guide-for-cisco_chapter_0100.html)

#### Componentes Utilizados

Este documento no tiene restricciones específicas en cuanto a versiones de software y de hardware.

La información que contiene este documento se creó a partir de los dispositivos en un ambiente de laboratorio específico. Todos los dispositivos que se utilizan en este documento se pusieron en funcionamiento con una configuración verificada (predeterminada). Si la red está funcionando, asegúrese de haber comprendido el impacto que puede tener cualquier comando.

# **Configurar**

En el administrador de configuración, navegue a la campaña de la opción de Salida. Para configurar el Identificador de llamada (CLID), ingrese el número en el campo de dígitos del prefijo de la campaña.

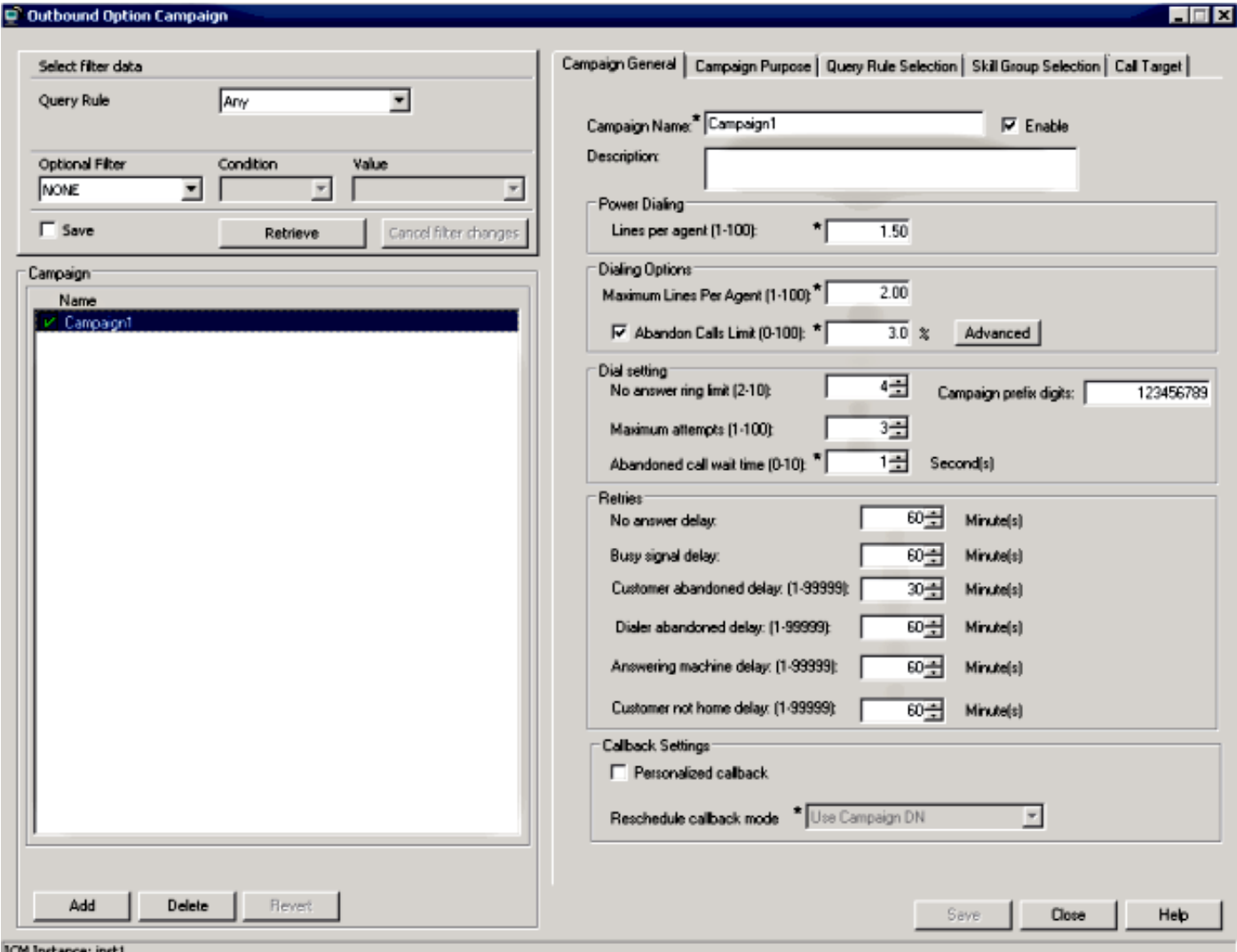

El marcador del SORBO agrega este número al saliente INVITA en la encabezado Telecontrol-Partido-ID. Ingrese este comando en el gateway (GW) para que el GW envíe este número al proveedor:

#### Router(config-sip-ua)#**remote-party-id**

Si una encabezado Telecontrol-Partido-ID está presente en el mensaje INVITE (Invitar) entrante, el nombre y el número de llamada extraídos de la encabezado Telecontrol-Partido-ID se envían pues el nombre y el número de llamada en el mensaje setup saliente.

### Verificación

Para verificar este proceso, recoja éstos abre una sesión el GW:

- haga el debug de los ccsips messages
- $\cdot$  debug isdn q931

Note: Refiérase a [cómo correctamente y recoja con seguridad los debugs en un router IOS](https://supportforums.cisco.com/docs/DOC-16310) para más información.

Usted debe ver la encabezado Telecontrol-Partido-ID con el valor configurado en la campaña:

```
Received:
INVITE sip:6611112@10.48.79.33 SIP/2.0
Via: SIP/2.0/UDP 10.48.54.193:58800;branch=z9hG4bK-d8754z-585af41448265640-1---
d8754z-;rport
Max-Forwards: 70
Require: 100rel
Contact: <sip:8201@10.48.54.193:58800>
To: <sip:6611112@10.48.79.33>
From: <sip:8201@10.48.54.193>;tag=bd636c31
Call-ID: 8a2d8e03-1e41060e-003a973b-2026e015
CSeq: 1 INVITE
Session-Expires: 1800
Min-SE: 90
Allow: INVITE, ACK, CANCEL, OPTIONS, BYE, UPDATE, NOTIFY, PRACK, REFER, NOTIFY,
OPTIONS
Content-Type: Multipart/mixed;boundary=uniqueBoundary
Supported: timer, resource-priority, replaces
User-Agent: Cisco-SIPDialer/UCCE8.0
Content-Length: 530
Remote-Party-ID: <sip:123456789@10.48.79.33>;party=calling;screen=no;privacy=off
Esto es qué se envía al proveedor en el mensaje setup saliente:
```
Sep 16 13:00:55.204: ISDN Se0/1/0:15 Q931: TX -> SETUP pd = 8 callref = 0x0083 Bearer Capability i = 0x8090A3 Standard = CCITT Transfer Capability = Speech Transfer Mode = Circuit Transfer Rate = 64 kbit/s Channel ID  $i = 0xA9839F$ Exclusive, Channel 31 **Calling Party Number i = 0x2180, '123456789'** Plan:ISDN, Type:National Called Party Number i = 0xA1, '6611112' Plan:ISDN, Type:National

## **Troubleshooting**

Actualmente, no hay información específica de troubleshooting disponible para esta configuración.